# **SQL Anywhere 10**

SQL Anywhere 10.x SQL Anywhere

Anywhere

 $S$ QL  $S$ 

- 1. SQL Anywhere 10.0.x
- 2. Windows

- $\bullet$  SELECT \* FROM
- UPDATE
- DELETE
- INSERT
- $\bullet$

 $\mathsf{Web}$ 

xp\_read\_file xp\_write\_file xp\_cmdshell ージャを使用したり、外部ストアド・プロントでの人間にも、その方法でも、約100mm以上でも、約100mm以上でも、約100mm以上でも、約100mm以上でも、約100mm以上でも、約100mm以上でも、約100mm以上で

## c:¥temp

1.  $\blacksquare$ 

アクセスしなければならないことがよくあります。この技術ドキュメントでは、新しい SQL

CREATE SERVER diskserver0 CLASS 'directory' USING 'root=c:¥temp';

o diskserver0

2. CREATE EXTERNLOGIN

CREATE EXTERNLOGIN DBA TO diskserver0;

- $3.$ 
	- CREATE EXISTING TABLE diskdir0 AT 'diskserver0;;;.';
- $4.$

SELECT \* FROM diskdir0;

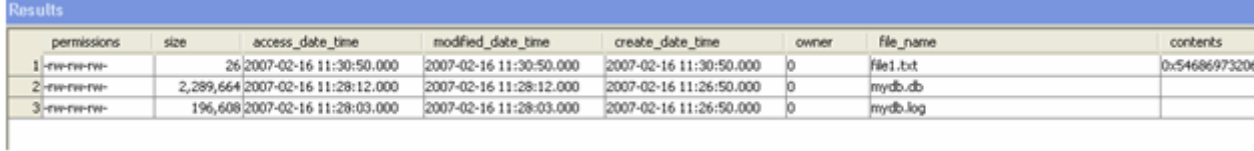

#### **9** つのレベルのディレクトリを参照できるディレクトリ・アクセス・サーバの作成

#### 1.  $\blacksquare$

CREATE SERVER diskserver9 CLASS 'directory' USING 'root=c:¥temp;subdirs=8;createdirs=yes';

2. CREATE EXTERNLOGIN CREATE EXTERNLOGIN DBA TO diskserver9  $3.$ 

CREATE EXISTING TABLE diskdir9 AT 'diskserver9;;;.';

 $4.$ 

SELECT permissions, file\_name, size FROM diskdir9 WHERE permissions like 'd% ';

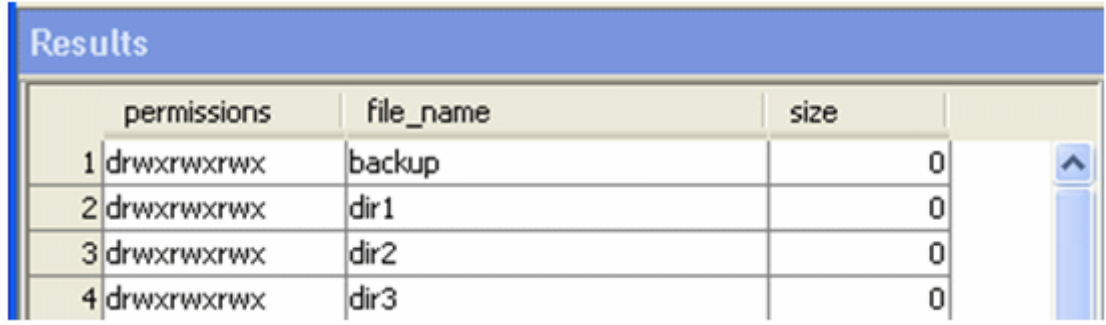

backup dir1 dir2 dir3

 $5.$ 

SELECT permissions, file\_name, size FROM diskdir9

### WHERE permissions NOT like 'd% ';

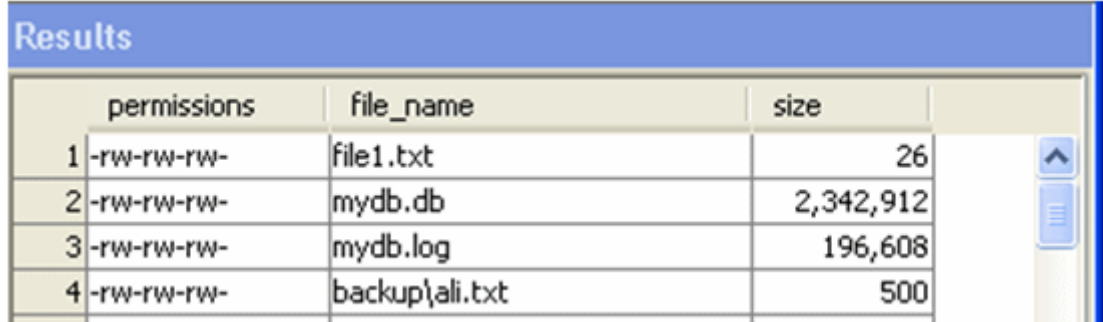

 $6.$ 

INSERT INTO diskdir9( permissions, file\_name ) VALUES( 'drwxrwxrwx', 'a\_new\_dir ' );

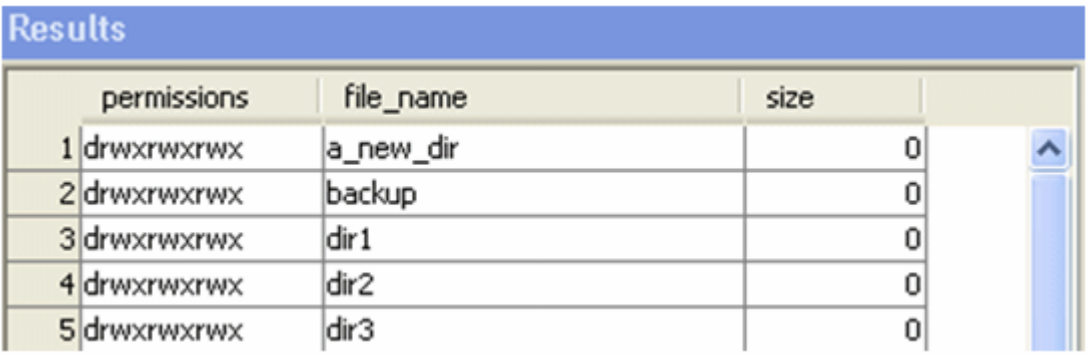

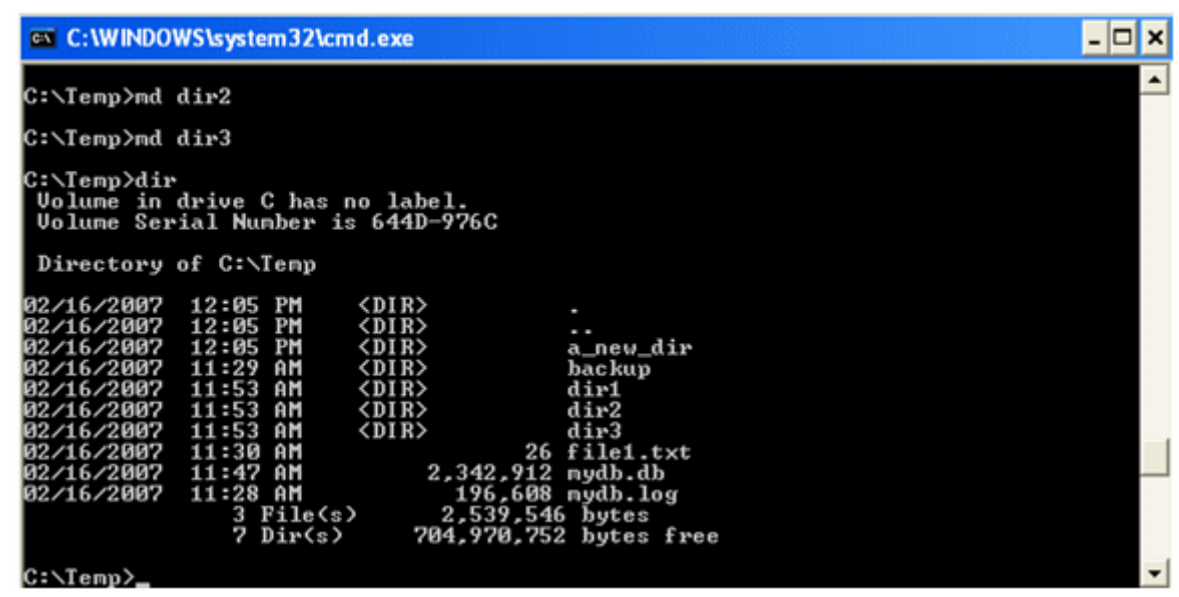

7. a\_new\_dir

CREATE EXISTING TABLE newdir1 AT

'diskserver9;;;a\_new\_dir';

8. newdir1

INSERT INTO newdir1( file\_name, contents ) VALUES( 'new\_file1.txt', 'The time has come for this wonderful feature. ');

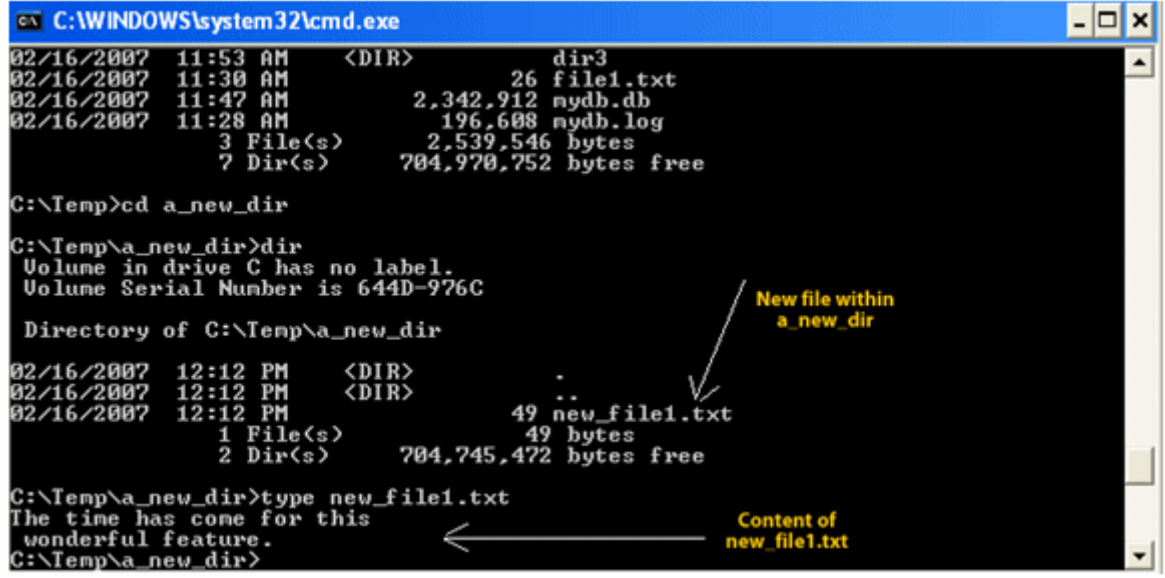

9. https://www.file1.txt)

DELETE FROM newdir1 WHERE file\_Name = 'new\_file1.txt ';

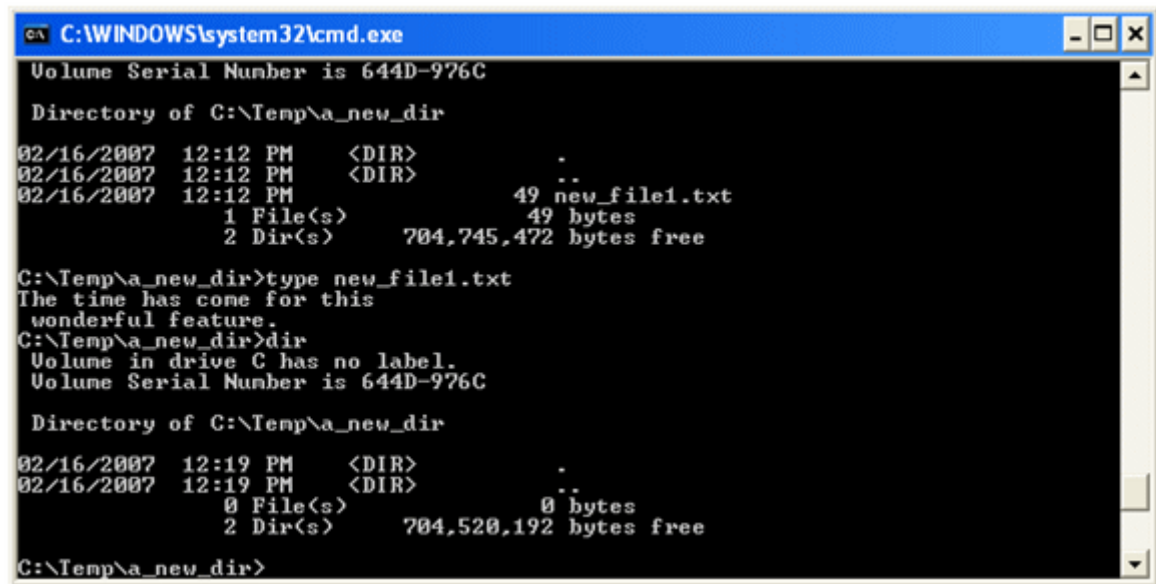

10. C:¥temp¥file1.txt UPDATE diskdir9 SET file\_name='new\_file\_name.txt' WHERE file\_name ='file1.txt';

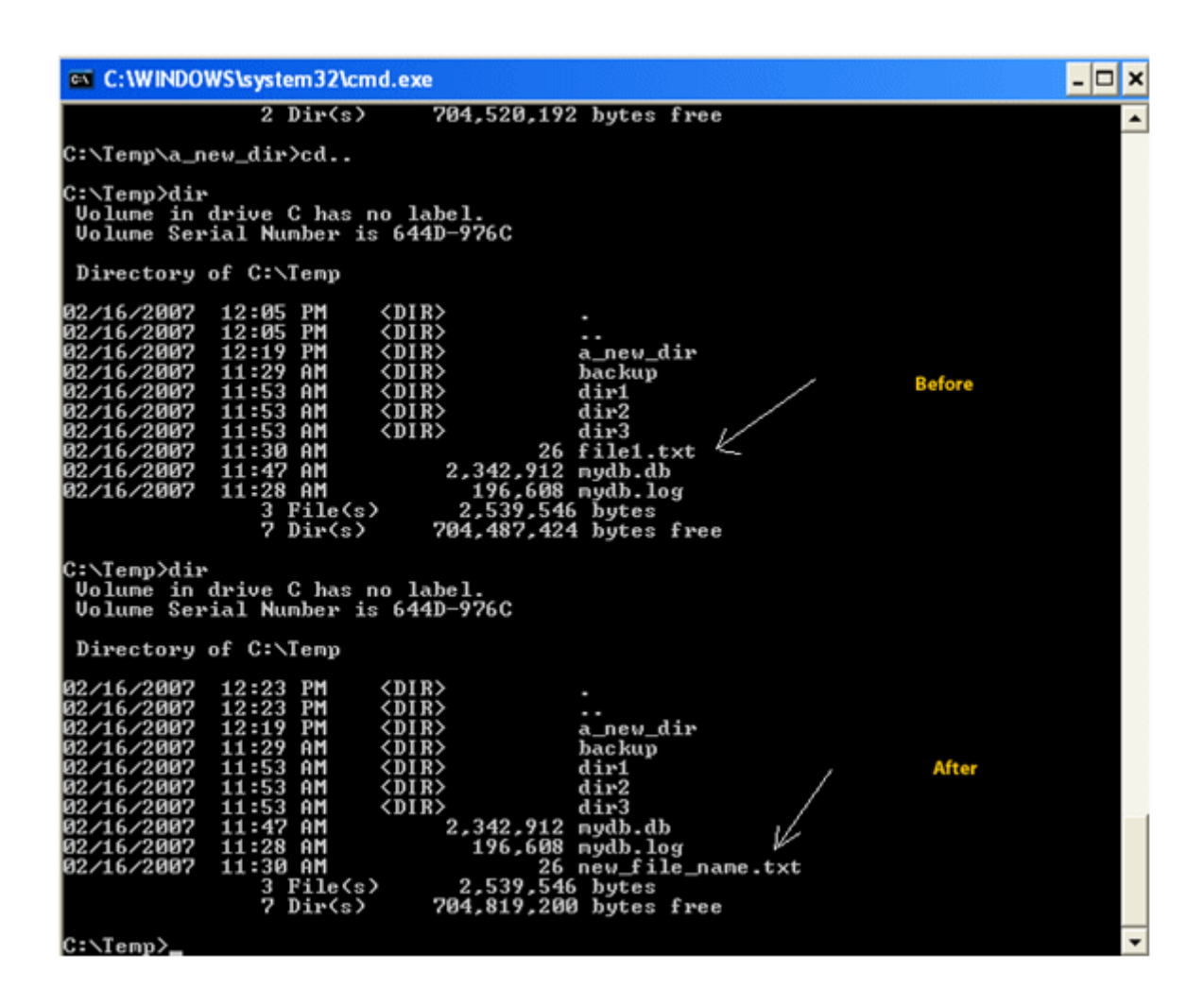